Département Marketing

Nom Marie-Hélène Bruchet Entité Healthcare Diagnostics<br>Téléphone +33 1 49 22 90 16 +33 1 49 22 90 16 Fax +33 1 49 22 99 87 Réf. FSCA VC10-07 Date 8 Mars 2010

Siemens Healthcare Diagnostics S.A.S., 9 boulevard Finot 93527 Saint Denis Cedex 2

**A l'attention du Responsable de Laboratoire, des Directeurs des Etablissements de Santé et des Correspondants locaux de Réactovigilance** 

#### **INFORMATION / RECOMMANDATION**

**Calibrateur Chimie 2 (CHEM 2 CAL) réf. KC120 - lot 9GM001 pour Système Dimension Vista®** 

Cher Client,

Notre traçabilité indique que vous êtes utilisateur du lot 9GM001 du calibrateur Chimie 2 réf. KC120,.

Suite à des réclamations clients, Siemens Healthcare Diagnostics a confirmé que les étiquettes de codebarres sur les flacons de niveau B du calibrateur CHEM 2 CAL, lot 9GM001, ne peuvent pas être lues par le système Dimension Vista®, faisant apparaitre le message d'alerte « Données du calibrateur manquantes ».

Ce défaut peut facilement être corrigé en effectuant les calibrations avec le lot 9GM001 à partir de godets. Nous vous recommandons donc d'effectuer une calibration manuelle pour remédier à cette situation.

#### **DEMANDER UN ETALONNAGE MANUEL**

- 1. Pour effectuer des niveaux de calibration à partir des cupules veuillez vous référer aux instructions du Guide d'Utilisateur du Dimension Vista®, pages 6-18, 6-19 et 6-20.
- 2. Pour votre confort, vous trouverez ces instructions ci-après :
	- a. Vérifiez que les réactifs figurent dans l'inventaire sur l'instrument.
	- b. Appuyez sur **Système>Résumé méthode>Calibration**
	- c. Sélectionnez une méthode dans le menu du volet de gauche. Appuyez sur le bouton **Demander Calibration**
	- d. Vérifiez que les informations à l'écran sont correctes : s'assurer que les lots du calibrateur et du réactif Flex<sup>®</sup> sont corrects
	- e. Cochez la case **Util. Godets**. Les champs indiquant la position du portoir et du godet s'affichent. Veillez à utiliser le nombre de niveaux d'étalonnage et de godets spécifiés dans la notice d'utilisation de la méthode

…/…

Siemens Healthcare Diagnostics S.A.S. Siège Social : Siège Social : Siège Social :

9 boulevard Finot 93200 Saint Denis Tél. : +33 1 49 22 31 00 Fax : +33 1 49 22 28 21

Société par actions simplifiée au Capital de 16 594 000 € Siren : 806 520 649 – Ident T.V.A FR 70 806 520 649 - R.C.S. Bobigny 806 520 649 - APE : 4669B …/…

- f. Scannez le code-barres du portoir et placez les godets du calibrateur en commençant à la position 1 du portoir, sur un adaptateur. Le niveau A sera en position 1, le niveau B en position 2
- g. Appuyez sur **OK** et chargez le portoir sur l'instrument
- h. La zone d'état de l'écran d'étalonnage change de manière séquentielle et passe par ces différentes étapes : Attente programmation, Préparation calibrateurs et Traitement.

La calibration commence.

Alternativement, nous vous proposons de remplacer votre stock de ce lot par un autre lot disponible.

Nous vous demandons de nous retourner impérativement l'accusé de réception ci-joint, complété et signé, par fax au 01 49 22 32 62, soit pour nous confirmer le suivi de nos recommandations (étalonnage manuel), soit pour nous permettre de procéder au remplacement de votre stock.

L'AFSSAPS a été informée de cette communication.

Nous vous remercions de transmettre cette information à toutes les personnes concernées de votre laboratoire.

Nous vous prions de bien vouloir nous excuser pour la gêne occasionnée par cette situation. Nous avons mis en œuvre les moyens nécessaires pour éviter ces désagréments et les prochaines livraisons comporteront des flacons de ce calibrateur correctement étiquetés.

Veuillez agréer, Cher Client, l'expression de nos salutations les meilleures.

Marie-Hélène BRUCHET Florence JOLY Chef de Produits Gamme Dimension® Vista Directeur RAQS/EHS

Affaires Réglementaires-Système Qualité Environnement – Santé – Sécurité

PJ : Accusé de Réception à compléter et à retourner

# **Accusé de réception Client**

Etablissement : Code Client :

Laboratoire :  $N^{\circ}$  incr. automatique :

Fax : Samuel Contract in the contract of the contract of the contract of the contract of the contract of the contract of the contract of the contract of the contract of the contract of the contract of the contract of the c

### **ACCUSE DE RECEPTION du courrier référence FSCA VC 10-07du 8 mars 2010**

### **INFORMATION / RECOMMANDATION**

#### **Calibrateur Chimie 2** (CHEM 2 CAL) **réf. KC120 – lot 9GM001 pour Système Dimension Vista®**

Nom du signataire :...........................................................................................................................

Qualité : ...............................................................................................................................

J'accuse réception de l'information ci-dessus référencée

 J'utilise le lot 9GM001 du calibrateur chimie 2 selon les recommandations de Siemens Healthcare **Diagnostics** 

 $\Box$  Je souhaite le remplacement du lot 9GM001 du calibrateur CHEM 2 CAL par un nouveau lot.

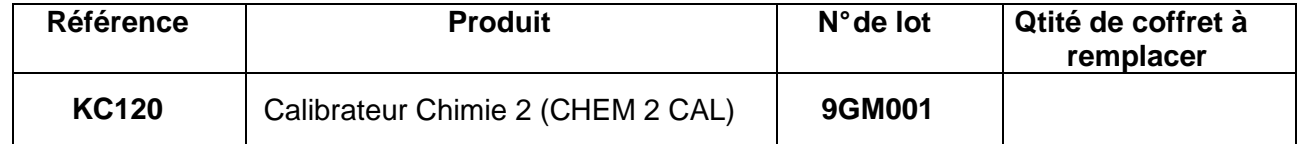

Date Cachet de l'établissement

## **Coupon complété à retourner par fax au 01 49 22 32 62 Service Affaires Réglementaires/ Qualité Siemens Healthcare Diagnostics**